#### File Transfer Protocol

#### FTP

- File Transfer Protocol
- Used to transfer data from one computer to another over the internet.
- Client-Server Architecture.

#### $\Box$  FTP connections

- Control connection
	- Created when an FTP session is established
	- $\triangleright$  Only for passing control information
- Data connection
	- $\triangleright$  Each time that data is sent, a distinct TCP data connect is established

#### **Q** Data connection Modes:

- Active Mode
- Passive Mode

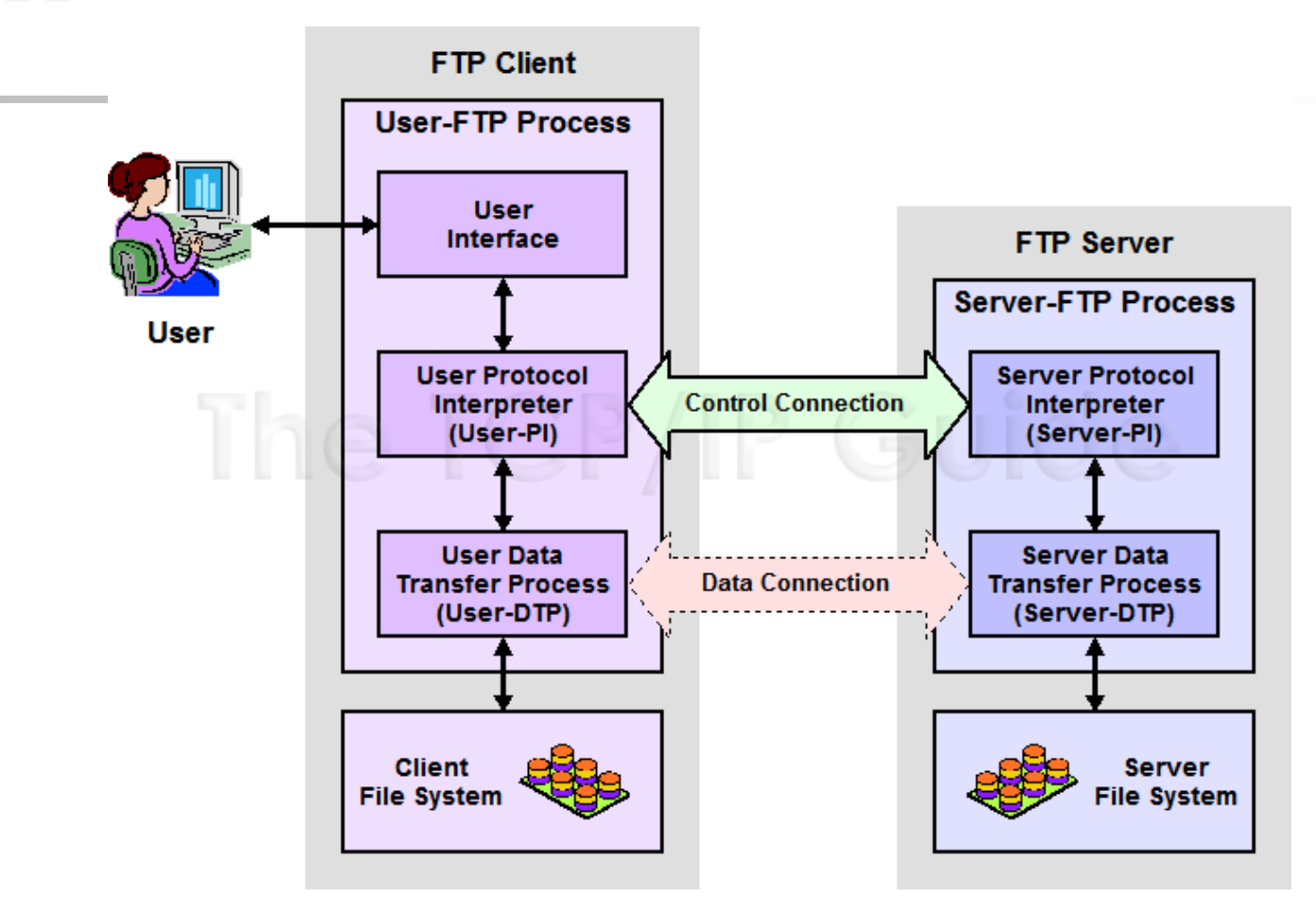

#### **O** FTP RFCs:

- $\triangleright$  RFC 959 File Transfer Protocol
- $\triangleright$  RFC 2228 FTP Security Extensions
- $\triangleright$  RFC 2428 FTP Extensions for IPv6 and NATs
- $\triangleright$  RFC 2640 UTF-8 support for file name

# FTP  $-$  Flow  $(1)$

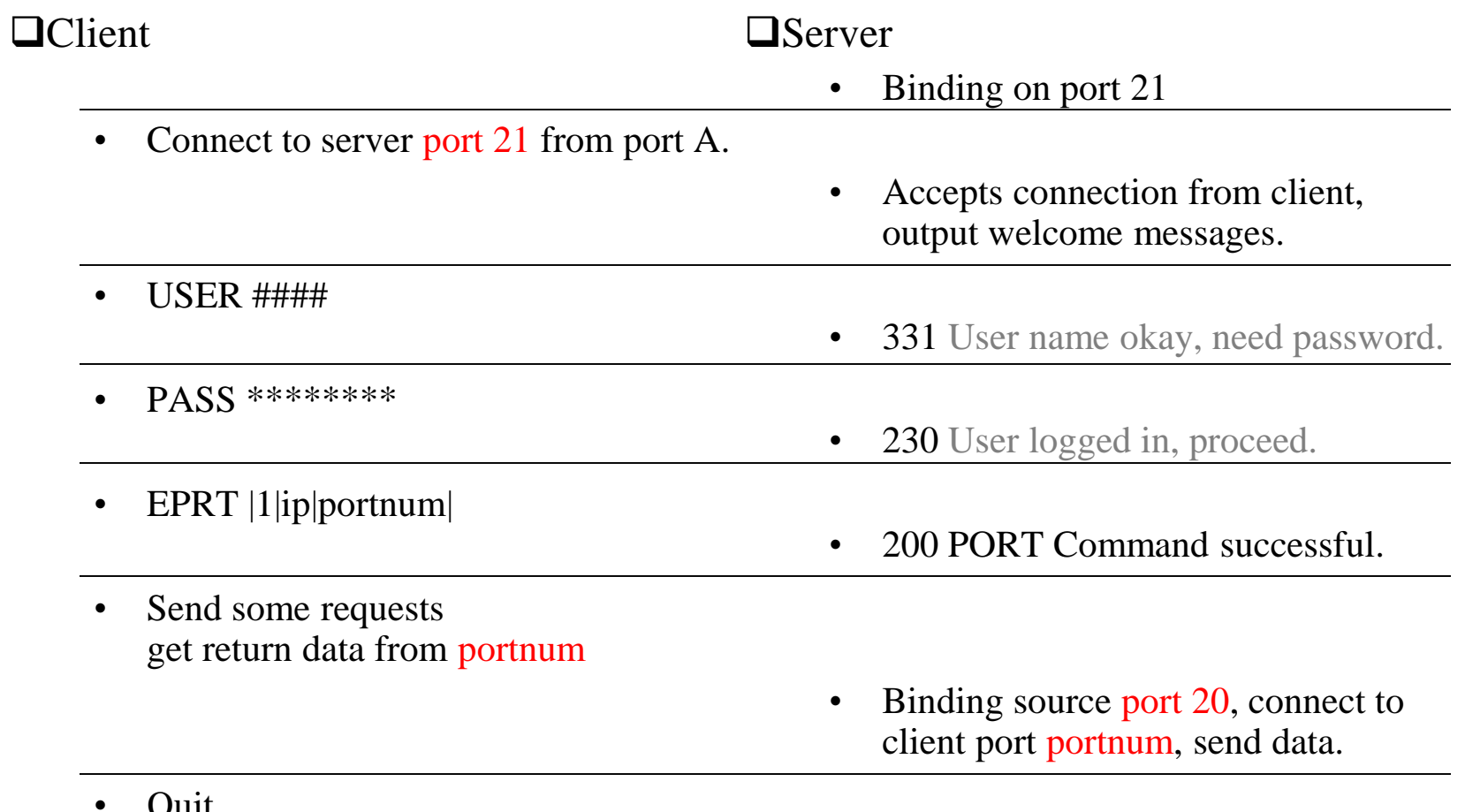

 $\bullet$   $\dots$ 

• Quit

# $-$  Flow  $(2)$

#### $\Box$  Example

• Control Connection % telnet freebsd.cs.nctu.edu.tw 21 Trying 140.113.17.209... Connected to freebsd.cs.nctu.edu.tw. Escape character is '^]'. 220---------- Welcome to Pure-FTPd [privsep] ---------- 220-You are user number 7 of 1000 allowed. 220-Local time is now 16:25. Server port: 21. 220-Only anonymous FTP is allowed here 220-IPv6 connections are also welcome on this server. 220 You will be disconnected after 15 minutes of inactivity. USER ftp 331 Any password will work PASS ftp 230 Any password will work EPRT |1|140.113.235.135|65000| 200 PORT command successful list 150 Connecting to port 65000 226-Options: -l 226 2 matches total quit 221-Goodbye. You uploaded 0 and downloaded 0 kbytes. 221 Logout. Connection closed by foreign host.

# FTP  $-$  Flow (3)

#### □ Example (contd.)

• Retrieving Data

 $\triangleright$  Client must bind the random port

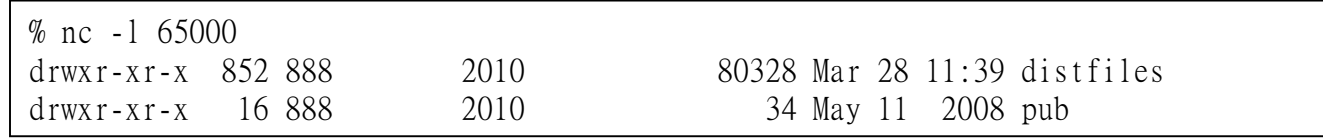

### – commands, responses

#### **QCommands**

- USER username
- PASS password
- LIST
	- $\triangleright$  Return list of file in current dir.
- CWD dirname
	- $\triangleright$  Change working directory
- RETR filename
	- $\triangleright$  Retrieves (gets) file.
- STOR filename
	- $\triangleright$  Stores (puts) file onto server.
- EPRT |1|ip|port|
	- $\triangleright$  Set to active mode
- PASV(EPSV)
	- $\triangleright$  Set to passive mode
- DELE
	- $\triangleright$  Remove file on the server.
- QUIT

#### Return Codes

- First code
	- 1: Positive Preliminary reply
	- 2: Positive Completion reply
	- 3: Positive Intermediate reply
	- 4: Transient Negative Completion reply
	- 5: Permanent Negative Completion reply
- Second code
	- 0: The failure was due to a syntax error
	- 1: A reply to a request for information.
	- 2: A reply relating to connection information
	- 3: A reply relating to accounting and authorization.
	- 5: The status of the Server file system

# – Active Mode vs. Passive Mode (1)

#### Active Mode

- FTP client bind a random port  $(>1023)$  and sends the random port to FTP server using "EPRT" command.
- When the FTP server initiates the data connection to the FTP client, it binds the source port 20 and connect to the FTP client the random port sent by client.
- EPRT |1|ip|port|
- EPRT |2|ipv6|port|

#### Passive Mode

- FTP client sends "EPSV/PASV" command to the server, make the server bind a random port (>1023) and reply the random port back.
- When initializing the data connection, the FTP client connect to the FTP Server the random port, get data from that port.
- $\text{EPSV} \longrightarrow \text{Server reply: } 229 \text{ Entering Extended Passing Model}$
- **PASV**  $\rightarrow$  Server reply: 227 Entering Passive Mode (h1,h2,h3,h4,p1,p2)

 $\mathcal{X}$  IP:port (6 bytes)  $\rightarrow$  h1,h2,h3,h4,p1,p2 Ex. 140.113.17.215:45678  $\rightarrow$  140,113,17,215,178,110

# – Active Mode vs. Passive Mode (2)

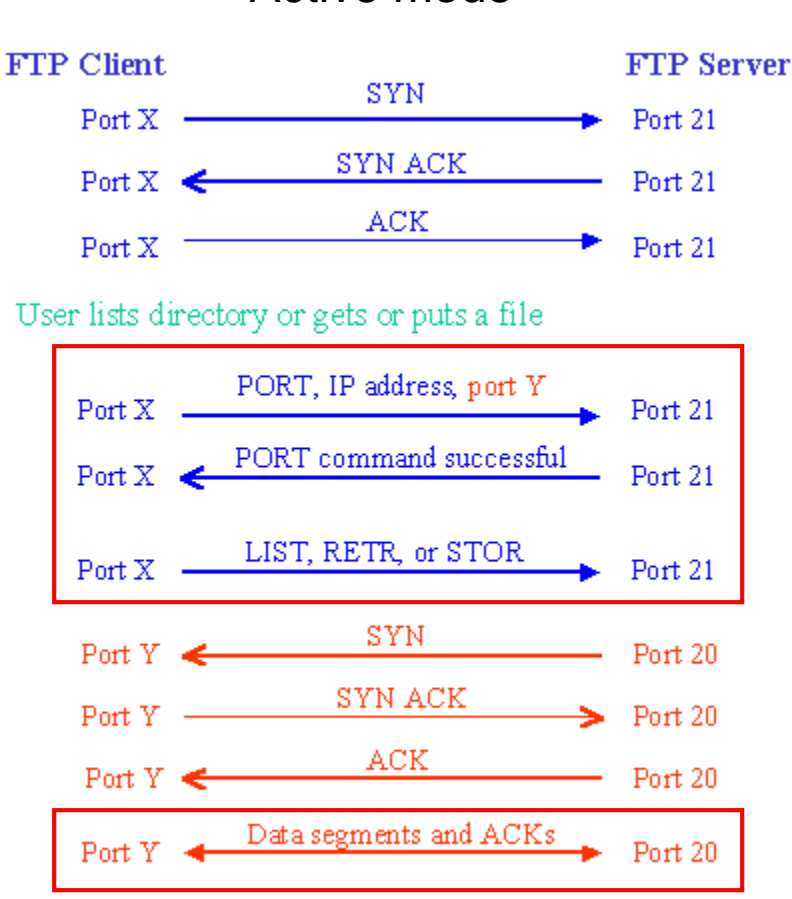

#### Active mode **Passive mode**

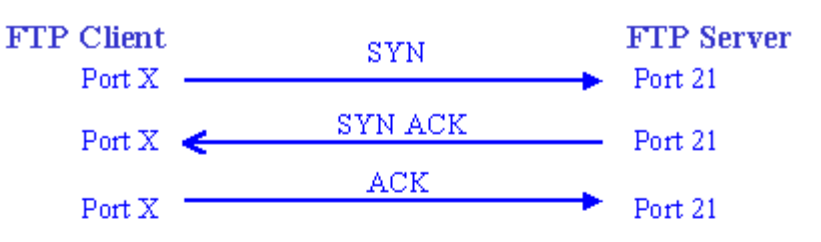

#### User lists directory or gets or puts a file

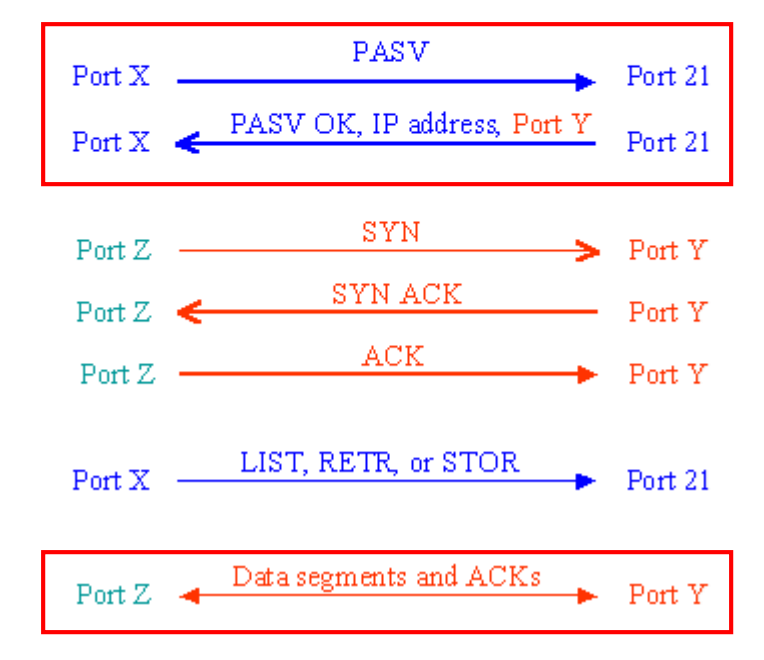

# – When FTP meets NAT/Firewall (1)

#### Firewall behavior

• Generally, the NAT/Firewall permits all outgoing connection from internal network, and denies all incoming connection from external network.

#### $\Box$  Problem when FTP meets NAT/Firewall

• Due to the separated command/data connection, the data connections are easily blocked by the NAT/Firewall.

#### **Q** Problem Cases:

- Active mode, NAT/Firewall on client side.
	- $\triangleright$  Passive mode can solve this problem.
- Passive mode, NAT/Firewall on server side.
	- $\triangleright$  Active mode can solve this problem.
- Both client side and server side have NAT/Firewall
	- $\triangleright$  The real problem.

# – When FTP meets NAT/Firewall (2)

□ Active mode, NAT/Firewall on client side.

Passive mode can solve this problem.

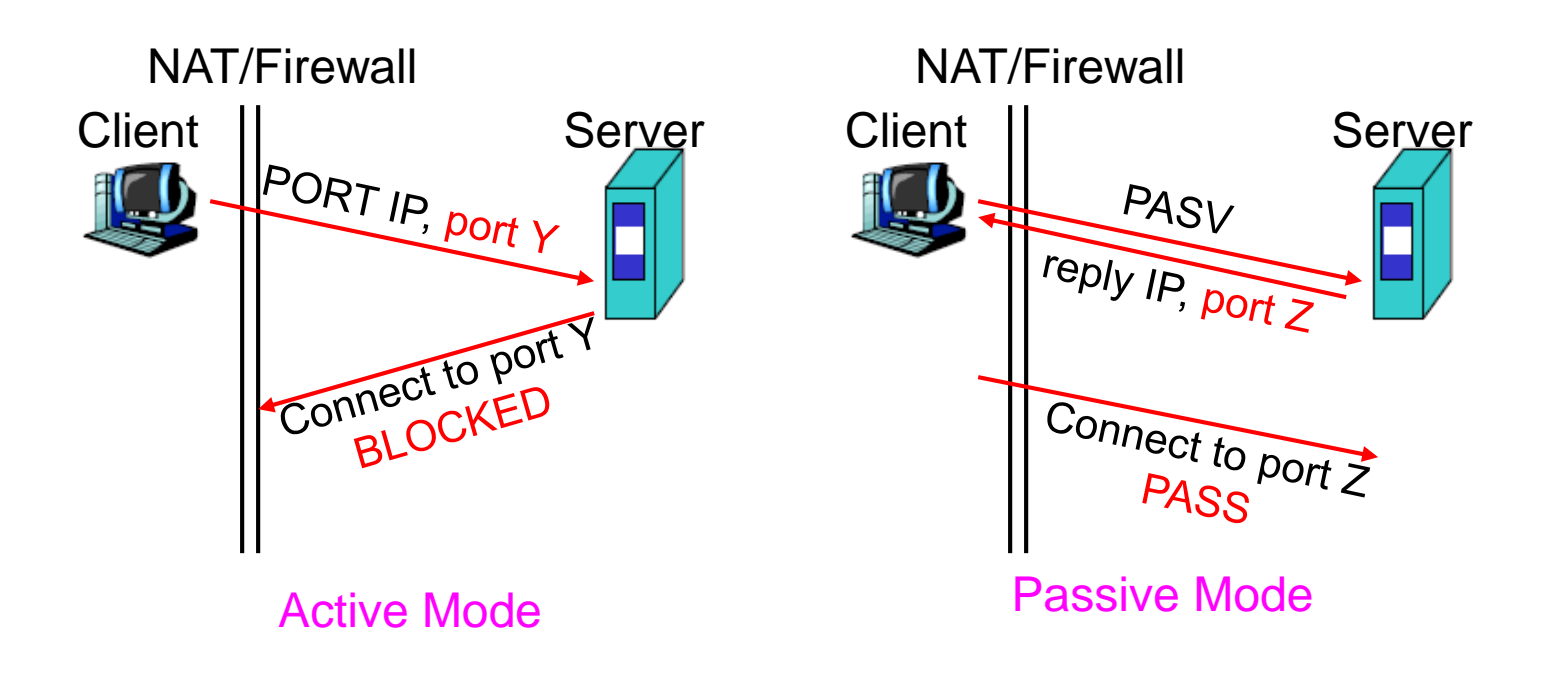

# – When FTP meets NAT/Firewall (3)

□ Passive mode, NAT/Firewall on Server side.

• Active mode can solve this problem.

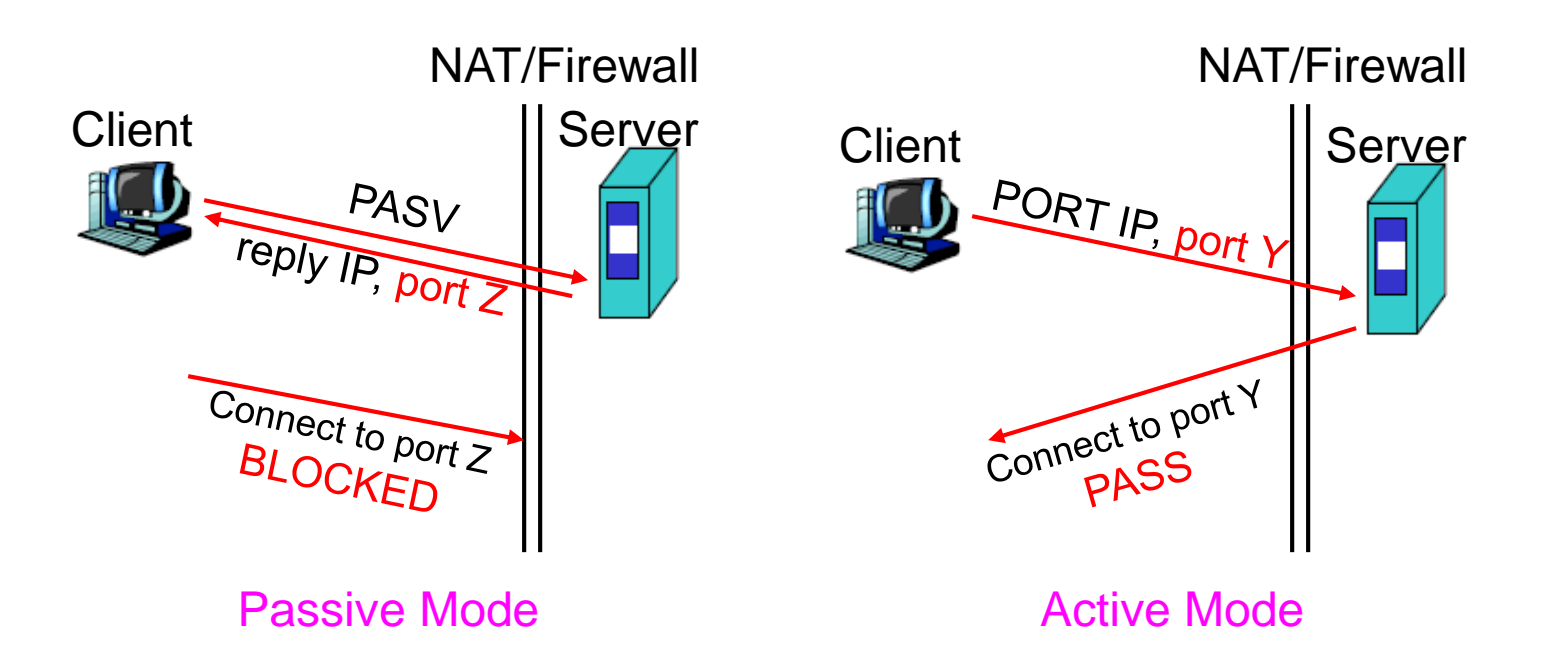

# – When FTP meets NAT/Firewall (4)

#### $\Box$  Real Problem: Firewall on both sides.

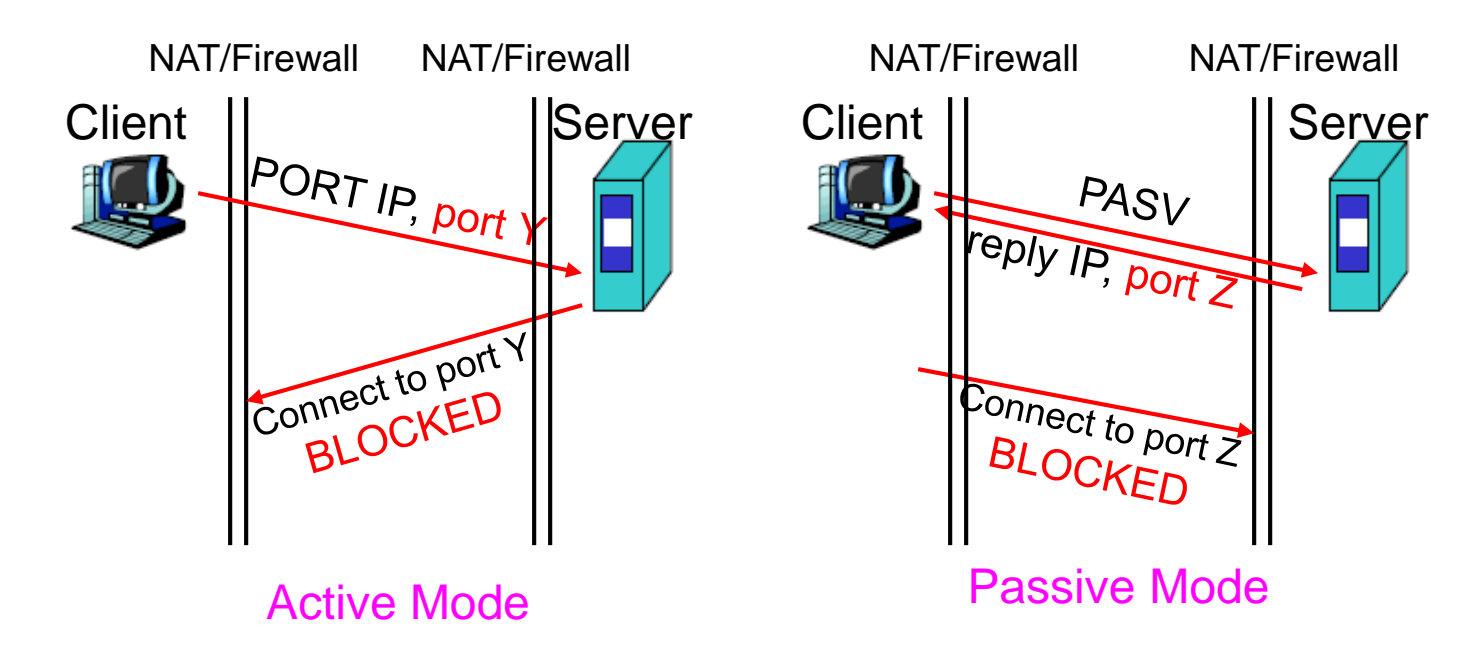

• Solution: ftp-proxy running on NAT/Firewall

# – Security

#### $\Box$  Security concern

- As we seen, FTP connections (both command and data) are transmitted in clear text.
- What if somebody sniffing the network?
	- $\triangleright$  We need encryption.

#### **□** Solutions

- FTP over SSH
	- $\triangleright$  So called secure-FTP(sftp).
	- Both commands and data are encrypted while transmitting.
	- One connection, but poor performance.
- FTP over TLS
	- $\triangleright$  Only commands are encrypted while transmitting.
	- Better performance.

# FXP

### □ FXP

- File eXchange Protocol/Proxy FTP
- A user on one host performs a file transfer from one server to another
- Two control connections

One each from User-PI to the two Server-PI

• One data connections

Server-DTPs are invoked on each server to send data

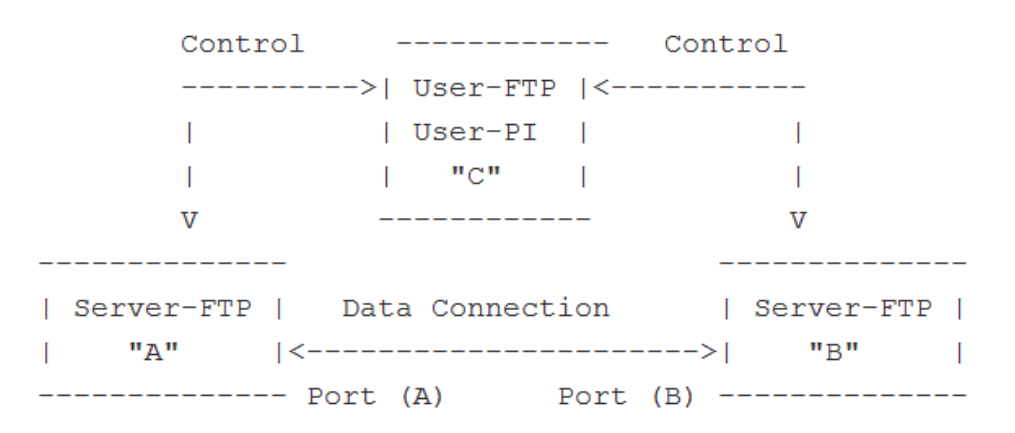

# $-$  Pure-FTPd  $(1)$

#### $\Box$  Introduction

- A small, easy to set up, fast and secure FTP server
- Support chroot
- Restrictions on clients, and system-wide.
- Verbose logging with syslog
- Anonymous FTP with more restrictions
- Virtual Users, and Unix authentication
- FXP (File eXchange Protocol)
- FTP over TLS
- UTF-8 support for filenames

# – Pure-FTPd (2)

#### **Installation**

- Ports: /usr/ports/ftp/pure-ftpd
- Options

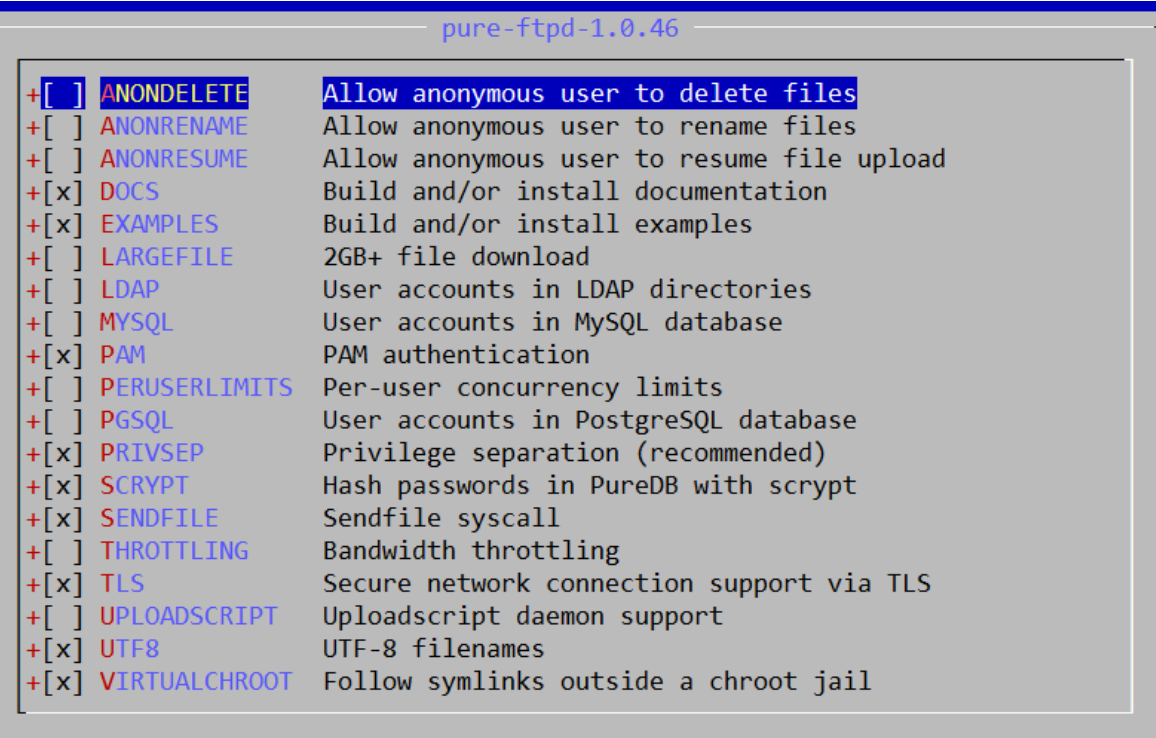

 $\begin{array}{ccccc} & & & \circ & & \circ \ & & & \circ & & \circ \ \end{array}$ 

<Cancel>

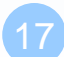

# $-$  Pure-FTPd  $(3)$

#### Other options

nctucs [/usr/ports/ftp/pure-ftpd] -wangth- sudo make extract

You can use the following additional options:

- LANGUAGE=lang (default: english)
- Enable compilation of one language support available lang: brazilian-portuguese, catalan, czech, danish, dutch, english, french, french-funny, german, hungarian, italian, korean, norwegian, polish, romanian, russian, simplified-chinese, slovak, spanish, swedish, traditional-chinese, Turkish

#### WITH LANG

Change the language of output messages

#### □ Startup:

Add pureftpd\_enable="YES" in /etc/rc.conf

# – Pure-FTPd Configurations(1)

#### □ Configurations:

- File: /usr/local/etc/pure-ftpd.conf
- Documents
	- Configuration sample: /usr/local/etc/pure-ftpd.conf.sample
		- All options are explained clearly in this file.
	- Other documents
		- See /usr/local/share/doc/pure-ftpd/\*

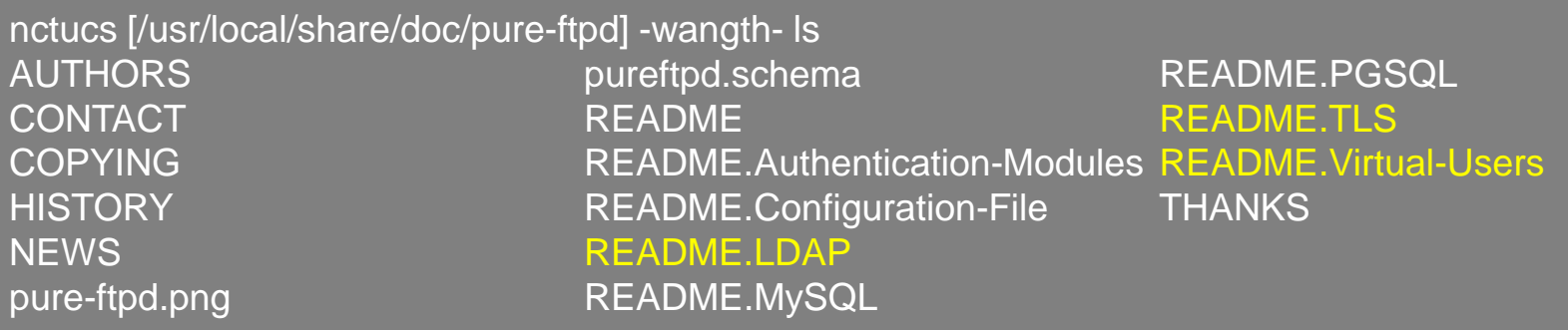

# – Pure-FTPd Configurations(2)

**# Cage in every user in his home directory ChrootEveryone yes**

**# If the previous option is set to "no", members of the following group # won't be caged. Others will be. If you don't want chroot()ing anyone, # just comment out ChrootEveryone and TrustedGID. TrustedGID 0**

**# PureDB user database (see README.Virtual-Users) PureDB /usr/local/etc/pureftpd.pdb**

**# If you want simple Unix (/etc/passwd) authentication, uncomment this UnixAuthentication yes**

**# Port range for passive connections replies. - for firewalling. PassivePortRange 30000 50000**

- **# This option can accept three values :**
- **# 0 : disable SSL/TLS encryption layer (default).**
- **# 1 : accept both traditional and encrypted sessions.**
- **# 2 : refuse connections that don't use SSL/TLS security mechanisms,**
- **# including anonymous sessions.**

**# Do \_not\_ uncomment this blindly. Be sure that :**

**# 1) Your server has been compiled with SSL/TLS support (--with-tls),**

- **# 2) A valid certificate is in place,**
- **# 3) Only compatible clients will log in.**
- **TLS 2**
- **# UTF-8 support for file names (RFC 2640)**
- **# Define charset of the server filesystem and optionnally the default charset**
- **# for remote clients if they don't use UTF-8.**
- **# Works only if pure-ftpd has been compiled with --with-rfc2640**

**FileSystemCharset big5**

**# ClientCharset big5**

# – Pure-FTPd Problem Shooting

#### **Q** Logs Location

- In default, syslogd keeps ftp logs in /var/log/xferlog
- Most frequent problem
	- $\triangleright$  pure-ftpd: (?@?) [ERROR] Unable to find the 'ftp' account
		- It's ok, but you may need it for Virtual FTP Account.
	- $\triangleright$  pure-ftpd: (?@?) [ERROR] Sorry, but that file doesn't exist: [/etc/ssl/private/pure-ftpd.pem]
		- If you set  $TLS = 2$ , then this file is needed.
	- How to generate a pure-ftpd.pem?
		- See README.TLS

# – Pure-FTPd Tools

#### pure-\*

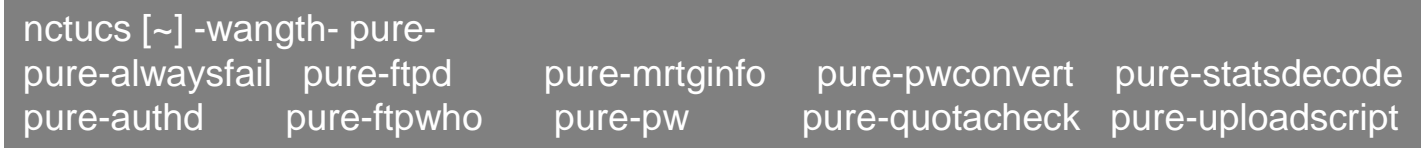

#### □ pure-ftpwho

• List information of users who use the FTP server now.

#### $\Box$  pure-pw

- To create Virtual Users using PureDB
- pure-pw $(8)$
- See README. Virtual-Users

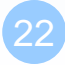

# – More Tools

#### $\Box$  ftp/pureadmin

• Management utility for the PureFTPd

### $\Box$  ftp/lftp

- A powerful functional client
- **Support TLS**
- $\Box$  ftp/wget
	- Retrieve files from the Net via HTTP(S) and FTP
- $\Box$  ftp/mget
	- Multithreaded commandline web-download manager
- FileZilla
	- An FTP Client for Windows
	- Support TLS

# – PF: Issues with FTP (1)

### Reference:<http://www.openbsd.org/faq/pf/ftp.html> **The FTP Client Behind the Firewall**

- Problem
	- Clients cannot use active mode
- Use ftp- $prox(y(8)$ 
	- $\triangleright$  ftpproxy\_enable="YES"
- In pf.conf
	- $\triangleright$  nat-anchor "ftp-proxy/\*"
	- $\triangleright$  rdr-anchor "ftp-proxy/\*"
	- $\triangleright$  rdr on \$int\_if proto tcp from any to any port 21 -> 127.0.0.1 port 8021
	- anchor "ftp-proxy/\*"

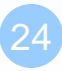

# – PF: Issues with FTP (2)

### □ PF "Self-Protecting" an FTP Server

- Problem
	- $\triangleright$  Clients cannot use passive mode
- Open holes so that clients can connect into the data channel
- In pf.conf
	- $\triangleright$  pass in on \$ext\_if proto tcp from any to any port 21 keep state
	- $\ge$  pass in on \$ext\_if proto tcp from any to any port  $> 49151$  keep state

# – PF: Issues with FTP (3)

#### **The FTP Server Protected by an External PF Firewall Running** NAT

- Problem
	- Clients cannot use passive mode
- Use ftp- $prox(y(8)$ 
	- $\triangleright$  Need some flags of ftp-proxy
	- $\triangleright$  ftpproxy\_flags="-R 10.10.10.1 -p 21 -b 192.168.0.1"
- In pf.conf
	- nat-anchor "ftp-proxy/\*"
	- $\triangleright$  nat on \$ext\_if inet from \$int\_if -> (\$ext\_if)
	- $\triangleright$  rdr-anchor "ftp-proxy/\*"
	- pass in on \$ext\_if inet proto tcp to \$ext\_ip port 21 flags S/SA keep state
	- $\triangleright$  pass out on \$int\_if inet proto tcp to \$ftp\_ip port 21 user proxy flags S/SA keep state
	- $\triangleright$  anchor "ftp-proxy/\*"